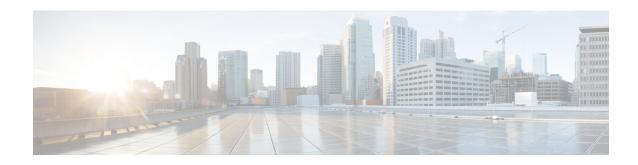

# **Role-Based Access Control**

Table 1: Feature History

| Feature Name                                                                     | Release Information                                               | Description                                                                                                    |
|----------------------------------------------------------------------------------|-------------------------------------------------------------------|----------------------------------------------------------------------------------------------------|
| Role-Based Access<br>Control By Resource<br>Group                                | Cisco SD-WAN Release<br>20.5.1<br>Cisco vManage Release<br>20.5.1 | This feature introduces role-based access control (RBAC) based on sites or resource groups. It is a method of authorizing system access for users based on a combination of user groups and resource groups. For large Cisco SD-WAN deployments across multiple geographical locations, this feature helps you to split the network administration among different regional administrators.                 |
| RBAC for Policies                                                                | Cisco vManage Release<br>20.6.1<br>Cisco SD-WAN Release<br>20.6.1 | This feature allows you to create users and user groups with required read and write permissions for Cisco vManage policies. RBAC for policies provides users with the access to all the details of policies to help maximize the operational efficiency. It makes it easier to meet configuration requirements and guarantees that authorized users on the system are only given access to what they need. |
| Co-Management:<br>Granular Role-Based<br>Access Control for<br>Feature Templates | Cisco vManage Release 20.7.1                                      | This feature introduces greater granularity in assigning RBAC permissions for template use. This enables you to give a tenant self-management of network configuration tasks. Network administrators and managed service providers can use this feature to assign permissions to their end customers.                                                                                                    |
| Co-Management:<br>Improved Granular<br>Configuration Task<br>Permissions         | Cisco vManage Release 20.9.1                                      | To enable a user to self-manage specific configuration tasks, you can assign the user permissions to perform specific configuration tasks while excluding other tasks.  This feature introduces numerous new permission                                                                                                    |
|                                                                                  |                                                                   | options, enabling fine granularity in determining which configuration task permissions to provide to a user.                                                                                                    |

| Feature Name                                                                        | Release Information              | Description                                                                                                    |
|-------------------------------------------------------------------------------------|----------------------------------|----------------------------------------------------------------------------------------------------|
| RBAC for Security<br>Operations and Network                                         | Cisco vManage Release 20.9.1     | This feature provides the following default user groups:                                                                                                    |
| Operations Default User<br>Groups                                                   |                                  | network_operations user group for non-security policies                                                                                                    |
|                                                                                     |                                  | • security_operations user group for security policies                                                                                                    |
|                                                                                     |                                  | RBAC for policies allows you to create users and user groups with the required read and write permissions for security and non-security policies. Users can perform configuration and monitoring actions only for the authorized policy type.                                                                                                    |
| Co-Management:<br>Improved Granular<br>Configuration for<br>Resource group features | Cisco vManage Release 20.11.1    | To enable a user to self-manage specific configuration tasks, you can assign the user permissions to perform specific configuration tasks while excluding other tasks.                                                                                                    |
|                                                                                     |                                  | This feature introduces new permission options for the following configuration groups and feature profiles.                                                                                                    |
|                                                                                     |                                  | AppQoE under other feature profile                                                                                                    |
|                                                                                     |                                  | GPS under transport feature profile                                                                                                    |
|                                                                                     |                                  | Cisco VPN Interface GRE under WAN/LAN profile.                                                                                                    |
|                                                                                     |                                  | Cisco VPN Interface IPsec under WAN profile.                                                                                                    |
|                                                                                     |                                  | Cisco Multicast under LAN profile.                                                                                                    |
|                                                                                     |                                  | UCSE under other feature profile.                                                                                                    |
|                                                                                     |                                  | • IPv4 Tracker and Tracker Group under transport and service feature profiles.                                                                                                    |
|                                                                                     |                                  | IPv6 DIA Tracker and Tracker Group, under<br>transport feature profile.                                                                                                    |
| Assigning Roles Locally<br>for SSO-Authenticated<br>Users                           | Cisco vManage Release<br>20.11.1 | If you are using an identity provider, such as Okta, for security assertion markup language (SAML)-based single sign-on (SSO), then in most use cases, you define user roles through the identity provider. This feature enables you to assign user groups locally in Cisco vManage, in case no roles are defined for the user by the identity provider. |

- Information About RBAC, on page 3
- Restrictions for RBAC, on page 16

- Use Cases for RBAC, on page 17
- Configure RBAC, on page 17
- Configure RBAC Using the CLI, on page 47
- Verify RBAC, on page 49
- Monitor RBAC, on page 49

# Information About RBAC

## Role-Based Access Control by VPN

Role-based access control (RBAC) is the process of restricting user access to network configurations and resources. In RBAC, users are assigned roles depending on the resources they need access to. The RBAC by VPN feature helps you to manage and control access to your network based on the VPNs. It involves setting permissions and privileges to enable access to authorized users.

## **RBAC by VPN**

Role-based access by VPN allows a network administrator to define VPN groups with one or more network segments. The network administrator can associate a user with a VPN group that restricts user access to devices in the network and features of Cisco vManage.

RBAC by VPN provides the following restricted access to users configured with a VPN group:

- · Access to VPN Dashboard
- Monitor devices, network, and application status via VPN dashboard
- VPN dashboard information restricted to devices with segments in the VPN group
- Monitor option restricted to devices with segments in the VPN group
- Interface monitoring on each device restricted to interfaces of segments in the VPN group

## **VPN Dashboard Overview**

Users configured with VPN group can access only the VPN Dashboard, and it is read-only access. User with Admin access can create the VPN groups and has access to both Admin Dashboard and VPN Dashboard(s). Admin user can access these dashboards by choosing **Dashboard** from the Cisco vManage menu.

## **Role-Based Access with AAA**

The Cisco SD-WAN AAA software implements role-based access to control the authorization permissions for users on Cisco vEdge devices. Role-based access consists of three components:

- Users are those who are allowed to log in to a Cisco vEdge device.
- User groups are collections of users.
- Privileges are associated with each group. They define the commands that the group's users are authorized to issue.

## **Users and User Groups**

All users who are permitted to perform operations on a Cisco vEdge device must have a login account. For the login account, you configure a username and a password on the device itself. These allow the user to log in to that device. A username and password must be configured on each device that a user is allowed to access.

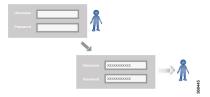

The Cisco SD-WAN software provides one standard username, **admin**, which is a user who has full administrative privileges, similar to a UNIX superuser. By default, the **admin** username password is **admin**. You cannot delete or modify this username, but you can and should change the default password.

User groups pool together users who have common roles, or privileges, on the Cisco vEdge device. As part of configuring the login account information, you specify which user group or groups that user is a member of. You do not need to specify a group for the **admin** user, because this user is automatically in the user group **netadmin** and is permitted to perform all operations on the Cisco vEdge device.

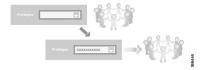

The user group itself is where you configure the privileges associated with that group. These privileges correspond to the specific commands that the user is permitted to execute, effectively defining the role-based access to the Cisco SD-WAN software elements.

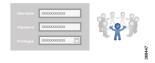

The Cisco SD-WAN software provides the following standard user groups:

- basic: The basic group is a configurable group and can be used for any users and privilege levels. This group is designed to include users who have permission to both view and modify information on the device.
- **operator**: The operator group is also a configurable group and can be used for any users and privilege levels. This group is designed to include users who have permission only to view information.
- **netadmin**: The netadmin group is a non-configurable group. By default, this group includes the **admin** user. You can add other users to this group. Users in this group are permitted to perform all operations on the device.
- Minimum supported release: Cisco vManage Release 20.9.1

**network\_operations**: The **network\_operations** group is a non-configurable group. Users in this group can perform all non-security-policy operations on the device and only view security policy information. For example, users can create or modify template configurations, manage disaster recovery, and create non-security policies such as application aware routing policy or CFlowD policy.

• Minimum supported release: Cisco vManage Release 20.9.1

**security\_operations**: The **security\_operations** group is a non-configurable group. Users in this group can perform all security operations on the device and only view non-security-policy information. For example, users can manage umbrella keys, licensing, IPS signatures auto update, TLS/SSL proxy settings, and so on.

Users of the **network\_operations** group are authorized to apply policies to a device, revoke applied policies, and edit device templates. Users of the **security\_operations** group require **network\_operations** users to intervene on day-0 to deploy security policy on a device and on day-N to remove a deployed security policy. However, after a security policy is deployed on a device, **security\_operations** users can modify the security policy without needing the **network\_operations** users to intervene.

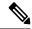

Note

Only admin users can view running and local configuration. Users associated with predefined operator user group do not have access to the running and local configurations. The predefined user group operator has only read access for the template configuration. If you need only a subset of admin user privileges, then you need to create a new user group with the selected features from the features list with both read and write access and associate the group with the custom user.

#### **Privileges for Role-Based Access**

Role-based access privileges are arranged into five categories, which are called tasks:

- Interface—Privileges for controlling the interfaces on the Cisco vEdge device.
- Policy—Privileges for controlling control plane policy, OMP, and data plane policy.
- Routing—Privileges for controlling the routing protocols, including BFD, BGP, OMP, and OSPF.
- Security—Privileges for controlling the security of the device, including installing software and certificates. Only users belonging to the **netadmin** group can install software on the system.
- System—General systemwide privileges.

The tables in the following sections detail the AAA authorization rules for users and user groups. These authorization rules apply to commands issued from the CLI and to those issued from Netconf.

#### **User Authorization Rules for Operational Commands**

The user authorization rules for operational commands are based simply on the username. Any user who is allowed to log in to the Cisco vEdge device can execute most operational commands. However, only the **admin** user can issue commands that affect the fundamental operation of the device, such as installing and upgrading the software and shutting down the device.

Note that any user can issue the **config** command to enter configuration mode, and once in configuration mode, they are allowed to issue any general configuration command. Also, any user is allowed to configure their password by issuing the **system aaa user** *self* **password** *password* command and then committing that configuration change. For the actual commands that configure device operation, authorization is defined according to user group membership. See User Group Authorization Rules for Configuration Commands.

The following tables lists the AAA authorization rules for general CLI commands. All the commands are operational commands except as noted. Also, some commands available to the "admin" user are available only if that user is in the "netadmin" user group.

| CLI Command                                                                                                    | Any User                         | Admin User                       |
|----------------------------------------------------------------------------------------------------|----------------------------------|----------------------------------|
| clear history                                                                                                    | X                                | X                                |
| commit confirm                                                                                                    | X                                | X                                |
| complete-on-space                                                                                                    | X                                | X                                |
| config                                                                                                    | X                                | X                                |
| exit                                                                                                    | X                                | X                                |
| file                                                                                                    | X                                | X                                |
| help                                                                                                    | X                                | X                                |
| [no] history                                                                                                    | X                                | X                                |
| idle-timeout                                                                                                    | X                                | X                                |
| job                                                                                                    | X                                | X                                |
| logout                                                                                                    | _                                | X (users in netadmin group only) |
| monitor                                                                                                    | X                                | X                                |
| nslookup                                                                                                    | X                                | X                                |
| paginate                                                                                                    | X                                | X                                |
| ping                                                                                                    | X (users in netadmin group only) | X (users in netadmin group only) |
| poweroff                                                                                                    | _                                | X(users in netadmin group only)  |
| prompt1                                                                                                    | X                                | X                                |
| prompt2                                                                                                    | X                                | X                                |
| quit                                                                                                    | X                                | X                                |
| reboot                                                                                                    | _                                | X (users in netadmin group only) |
| request aaa request admin-tech<br>request firmware request<br>interface-reset request nms request<br>reset request software | _                                | X (users in netadmin group only) |
| request execute request download request upload                                                                             | X                                | X                                |
| request (everything else)                                                                                                   | _                                | X                                |
| rollback (configuration mode command)                                                                                       | _                                | X (users in netadmin group only) |

| CLI Command                                                                                                    | Any User | Admin User                       |  |
|----------------------------------------------------------------------------------------------------|----------|----------------------------------|--|
| screen-length                                                                                                    | X        | X                                |  |
| screen-width                                                                                                    | X        | X                                |  |
| show cli                                                                                                    | X        | X                                |  |
| show configuration commit list                                                                                            | X        | X                                |  |
| show history                                                                                                    | X        | X                                |  |
| show jobs                                                                                                    | X        | X                                |  |
| show parser dump                                                                                                    | X        | X                                |  |
| show running-config                                                                                                    | X        | X                                |  |
| show users                                                                                                    | X        | X                                |  |
| system aaa user <i>self</i> password <i>password</i> (configuration mode command) (Note: A user cannot delete themselves) |          |                                  |  |
| tcpdump                                                                                                    | X        | X                                |  |
| timestamp                                                                                                    | X        | X                                |  |
| tools ip-route                                                                                                    | X        | X                                |  |
| tools netstat                                                                                                    | X        | X                                |  |
| tools nping                                                                                                    | X        | X                                |  |
| traceroute                                                                                                    | X        | X                                |  |
| vshell                                                                                                    | X        | X (users in netadmin group only) |  |

## **User Group Authorization Rules for Operational Commands**

The following table lists the user group authorization roles for operational commands.

| <b>Operational Command</b> | Interface | Policy | Routing | Security | System |
|----------------------------|-----------|--------|---------|----------|--------|
| clear app                  |           | X      |         |          |        |
| clear app-route            |           | X      |         |          |        |
| clear arp                  | X         |        |         |          |        |
| clear bfd                  |           |        | X       |          | X      |
| clear bgp                  |           |        | X       |          | X      |
| clear bridge               | X         |        |         |          |        |

| <b>Operational Command</b>      | Interface | Policy | Routing | Security | System |
|---------------------------------|-----------|--------|---------|----------|--------|
| clear cellular                  | X         |        |         |          |        |
| clear control                   |           |        |         | X        |        |
| clear crash                     |           |        |         |          | X      |
| clear dhcp                      |           |        |         |          | X      |
| clear dns                       |           |        |         |          | X      |
| clear igmp                      |           |        | X       |          |        |
| clear<br>installed-certificates |           |        |         | X        |        |
| clear interface                 | X         |        |         |          |        |
| clear ip                        |           |        | X       |          |        |
| clear notification              |           |        |         |          | X      |
| clear omp                       |           |        | X       |          |        |
| clear orchestrator              |           |        |         | X        |        |
| clear ospf                      |           |        | X       |          |        |
| clear pim                       |           |        | X       |          |        |
| clear policy                    |           | X      |         |          |        |
| clear pppoe                     | X         |        |         |          |        |
| clear system                    |           |        |         |          | X      |
| clear tunnel                    |           |        |         | X        |        |
| clear wlan                      | X         |        |         |          |        |
| clear ztp                       |           |        |         | X        | X      |
| clock                           |           |        |         |          | X      |
| debug bgp                       |           |        | X       |          |        |
| debug cellular                  | X         |        |         |          |        |
| debug cflowd                    |           | X      |         |          |        |
| debug chmgr                     |           |        |         |          | X      |
| debug config-mgr                |           |        |         |          | X      |
| debug dhcp-client               |           |        |         |          | X      |

| <b>Operational Command</b>     | Interface | Policy | Routing | Security | System |
|--------------------------------|-----------|--------|---------|----------|--------|
| debug dhcp-helper              |           |        |         |          | X      |
| debug dhcp-server              |           |        |         |          | X      |
| debug fpm                      |           | X      |         |          |        |
| debug ftm                      |           |        |         |          | X      |
| debug igmp                     |           |        | X       |          |        |
| debug netconf                  |           |        |         |          | X      |
| debug omp                      |           |        | X       |          |        |
| debug ospf                     |           |        | X       |          |        |
| debug pim                      |           |        | X       |          |        |
| debug resolver                 |           |        | X       |          |        |
| debug snmp                     |           |        |         |          | X      |
| debug sysmgr                   |           |        |         |          | X      |
| debug transport                |           |        |         |          | X      |
| debug ttm                      |           |        |         |          | X      |
| debug vdaemon                  |           |        |         | X        | X      |
| debug vrrp                     |           |        |         | X        |        |
| debug wlan                     | X         |        |         |          |        |
| request certificate            |           |        |         | X        |        |
| request control-tunnel         |           |        |         | X        |        |
| request controller             |           |        |         | X        |        |
| request<br>controller-upload   |           |        |         | X        |        |
| request csr                    |           |        |         | X        |        |
| request device                 |           |        |         | X        |        |
| request device-upload          |           |        |         | X        |        |
| request<br>on-vbond-controller |           |        |         | X        |        |
| request port-hop               |           |        |         | X        |        |
| request root-cert-chain        |           |        |         | X        |        |

| <b>Operational Command</b>         | Interface | Policy | Routing | Security | System |
|------------------------------------|-----------|--------|---------|----------|--------|
| request security                   |           |        |         | X        |        |
| request vedge                      |           |        |         | X        |        |
| request vedge-upload               |           |        |         | X        |        |
| request vsmart-upload              |           |        |         | X        |        |
| show aaa                           |           |        |         |          | X      |
| show app                           |           | X      |         |          |        |
| show app-route                     |           | X      |         |          |        |
| show arp                           | X         |        |         |          |        |
| show bfd                           |           |        | X       |          | X      |
| show bgp                           |           |        | X       |          |        |
| show boot-partition                |           |        |         |          | X      |
| show bridge                        | X         |        |         |          |        |
| show cellular                      | X         |        |         |          |        |
| show certificate                   |           |        |         | X        |        |
| show clock                         |           |        |         |          | X      |
| show control                       |           |        |         | X        | X      |
| show crash                         |           |        |         |          | X      |
| show debugs—same as debug commands |           |        |         |          |        |
| show dhep                          |           |        |         |          | X      |
| show external-nat                  |           |        |         | X        | X      |
| show hardware                      |           |        |         |          | X      |
| show igmp                          |           |        | X       |          |        |
| show interface                     | X         |        |         |          |        |
| show ip                            |           |        | X       |          | X      |
| show ipsec                         |           |        |         | X        |        |
| show licenses                      |           |        |         |          | X      |
| show logging                       |           |        |         |          | X      |

| <b>Operational Command</b> | Interface | Policy | Routing | Security | System |
|----------------------------|-----------|--------|---------|----------|--------|
| show multicast             |           |        | X       |          |        |
| show nms-server            |           |        |         |          | X      |
| show notification          |           |        |         |          | X      |
| show ntp                   |           |        |         |          | X      |
| show omp                   |           | X      | X       |          | X      |
| show orchestrator          |           |        |         | X        |        |
| show ospf                  |           |        | X       |          |        |
| show pim                   |           |        | X       |          |        |
| show policer               |           | X      |         |          |        |
| show policy                |           | X      |         |          |        |
| show ppp                   | X         |        |         |          |        |
| show pppoe                 | X         |        |         |          |        |
| show reboot                |           |        |         |          | X      |
| show security-info         |           |        |         | X        |        |
| show software              |           |        |         |          | X      |
| show system                |           |        |         |          | X      |
| show transport             |           |        |         |          | X      |
| show tunnel                |           |        |         | X        |        |
| show uptime                |           |        |         |          | X      |
| show users                 |           |        |         |          | X      |
| show version               |           |        |         |          | X      |
| show vrrp                  | X         |        |         |          |        |
| show wlan                  | X         |        |         |          |        |
| show ztp                   |           |        |         | X        |        |

## **User Group Authorization Rules for Configuration Commands**

The following table lists the user group authorization rules for configuration commands.

| <b>Configuration Command</b>                                    | Interface | Policy | Routing | Security | System |
|-----------------------------------------------------------------|-----------|--------|---------|----------|--------|
| apply-policy                                                    |           | X      |         |          |        |
| banner                                                          |           |        |         |          | X      |
| bfd                                                             |           |        | X       |          | X      |
| bridge                                                          | X         |        |         |          |        |
| omp                                                             |           | X      | X       |          | X      |
| policy                                                          |           | X      |         |          |        |
| security                                                        |           |        |         | X        | X      |
| snmp                                                            |           |        |         |          | X      |
| system                                                          |           |        |         |          | X      |
| vpn interface                                                   | X         |        |         |          |        |
| vpn ip                                                          |           |        | X       |          |        |
| vpn router                                                      |           |        | X       |          |        |
| vpn service                                                     |           |        | X       |          |        |
| vpn (everything else, including creating, deleting, and naming) |           |        |         |          | X      |
| wlan                                                            | X         |        |         |          |        |

# **RBAC By Resource Group Overview**

Minimum supported releases: Cisco IOS XE Release 17.5.1a and Cisco vManage Release 20.5.1

RBAC by resource groups is a method of restricting or authorizing system access for users based on user groups and resource groups. A user group defines the privileges of a user in the system and the resource group defines the organizations (domains) to which a user is allowed access. Because users are not directly assigned privileges, management of individual user privileges is simply a matter of assigning the appropriate user and resource groups.

For large Cisco SD-WAN deployments across multiple geographical locations, you can split the network administration among different regional administrators.

Based on the user groups and resources groups to which network administrators are assigned, we can broadly classify them as Global Administrators and Regional Administrators. Global administrators have access to resources in every resource group and have full read-write privileges for all the features. Regional Administrators group have full read-write privileges for all the features, but the resources they can access is controlled by the resource groups to which they are assigned.

#### **Global Admin**

User accounts in the global resource group have access to all resources. A global admin is responsible for overseeing the entire network, but not involved in the operations of the individual devices on a daily basis. The global admin can assign devices to their corresponding regions, assign the regional admin accounts, manage the controllers, maintain sharable and centralized configurations, and when necessary, operate on the individual devices.

Any user in a single tenant setup with netadmin privileges and also part of global resource group is considered as global admin. Default admin user on Cisco vManage is also a global-admin, and that user can assign more global-admins. Global resource group encompasses all the WAN edges, controllers in the single view.

Global admin can switch to view only a specific resource group and can create templates. Local resource group admins, also called regional admins can clone the global templates and reuse them within their resource groups.

## **Regional Admin**

The regional admins are responsible for day-to-day operations (configuration, monitoring, onboarding, and so on) for devices in their corresponding regions. They should not have access to or visibility into devices outside of their region. The following user groups can be created:

- resource group admin full read/write access to devices in the corresponding resource group, can troubleshoot, monitor, attach or detach templates for the WAN edges in their group
- resource group operator read-only access to WAN edges within their resource group
- resource group basic basic access

Resource group admins can create new templates and attach or detach to the WAN edges in their group. They can also copy global templates and re-use them.

Resource group decides which resources the user has access to. However, the level of access is controlled by the existing user group.

- If user is in **resource\_group\_a** and user group **resource\_group\_admin**, they have full read/write access to all resources in resource group a.
- If user is in **resource\_group\_a** and user group **resource\_group\_operator**, they have read only access to all resources in **resource\_group\_a**.
- If user is in **resource\_group\_a** and user group **resource\_group\_basic**, they have read only access to interface and system resources in **resource\_group\_a**.

#### **Global Resource Group**

Global group is a special system pre-defined resource group that has different access control rules.

- Users within this group are considered as global-admins, who can have full access to all resources (devices, templates and policies) in the system and they can manage the resource groups and assign resources and users to groups.
- All other users have read-only access to resources within this group.
- The system default admin account (or tenantadmin account in a multi-tenant setup) is always in this group. This privilege cannot be changed. However, the admin account may add/remove other user accounts to or from this group.

## IdP (SSO)-Managed Group

An identity provider (IdP) is a service that stores and verifies user identity. IdPs typically work with single sign-on (SSO) providers to authenticate users. If a user is authenticated with a SSO service of an IdP, the group information is also provided and managed by the IDP. An IdP passes the information about the user, including the user name and all the group names, where the user belongs to. Cisco vManage matches the group names with the group names stored in the database to further distinguish if a particular group name passed from IdP is for user group or resource group or VPN group.

## **Multi-Tenancy Support**

With Cisco SD-WAN multitenancy, a service provider can manage multiple customers, called tenants, from Cisco vManage. The tenants share Cisco vManage instances, Cisco vBond Orchestrators, and Cisco vSmart Controllers. The domain name of the service provider has subdomains for each tenant. Cisco vManage is deployed and configured by the service provider. The provider enables multitenancy and creates a Cisco vManage cluster to serve tenants. Only the provider can access a Cisco vManage instance through the SSH terminal.

Provider has the following features:

- resource group is not applicable as the provider manages only the controllers.
- when provider provisions a new tenant, the default user account for the tenant is tenantadmin.
- other user accounts created by the provider are included in the default global resource group.
- when a provider creates a template for a tenant, the template is included in to the global resource group.

## **RBAC for Policies Overview**

Minimum supported releases: Cisco SD-WAN Release 20.6.1 and Cisco vManage Release 20.6.1

RBAC for policies allows a user or user group to have selective Read and Write (RW) access to Cisco vManage policies. For example,

- A user with RW access for Cflowd policy can only configure Cflowd policy, but cannot configure application-aware routing policy.
- A user with RW access for application aware routing policy can only configure application-aware routing policy, but cannot configure other policies.

This feature is only supported for centralized and localized policies, but not supported for security policies.

## **Information About Granular RBAC for Templates**

Minimum supported release: Cisco vManage Release 20.7.1

When setting user group permissions, you can use the following template permissions to provide an RBAC user with a specific degree of access to different types of templates. This gives you control over the types of device configurations that an RBAC user can apply.

| Permission          | Description                                         |
|---------------------|-----------------------------------------------------|
| CLI Add-On Template | Provides access to the CLI add-on feature template. |

| Permission              | Description                                                                                                    |
|-------------------------|----------------------------------------------------------------------------------------------------|
| Device CLI Template     | Provides access to the device CLI template.                                                                                         |
| SIG Template            | Provides access to the SIG feature template and SIG credential template.                                                            |
| Other Feature Templates | Provides access to all feature templates except the SIG feature template, SIG credential template, and CLI add-on feature template. |
| Feature Profile         | Provides access to all feature profiles.                                                                                            |
| Config Group            | Provides access to all the configuration groups.                                                                                    |

You can specify granular RBAC for each feature profile by expanding it. With the set permissions to the usergroup, ensure that you are able to access required feature profiles from **Templates** > **Configuration Groups**.

## **Single-Tenant and Multi-Tenant Scenarios**

You can use granular RBAC for feature templates in single-tenant and multi-tenant Cisco vManage scenarios.

You can create user groups to assign specific permissions to a tenant's various teams, enabling teams to manage only specific network services without granting permission to use device CLI templates. It might be undesirable to give a tenant permission to apply device CLI templates, as the device CLI template can override any other template or device configuration.

For example, you can create a user group for a tenant's security operations group, giving them read/write access only to the SIG Template option, which would enable the security operations group to work on security configuration.

# **Information About Granular Configuration Task Permissions**

From Cisco vManage Release 20.9.1, numerous user permission options are available, providing you fine granularity when assigning a user with permissions to manage specific configuration tasks related to configuration groups and feature profiles.

# Information About Assigning Roles Locally to a User Defined by an Identity Provider

Minimum release: Cisco vManage Release 20.11.1

When you define users in an identity provider, such as Okta, for SAML SSO, one attribute that you can define for each user is the role.

When a user logs in to a Cisco vManage instance, Cisco vManage retrieves information about the user from the identity provider, including the user's role or roles. The roles defined in the identity provider map to user group permissions in Cisco vManage. Based on the roles of the user, Cisco vManage provides the user with the permissions defined by the corresponding user group.

You can assign roles locally (not depending on the identify provider) for a user profile that does not have a role defined in the identity provider.

If you have defined roles for a user through the identity provider and have also assigned user groups locally for the same user, the roles defined through the identity provider take priority.

The following table summarizes the ways to provide a user with specific permissions:

| Using or Not Using an Identity Provider for SAML SSO | Roles Defined in the Identity Provider                        | How User Permissions Are Defined                                                                                                    |
|------------------------------------------------------|---------------------------------------------------------------|----------------------------------------------------------------------------------------------------|
| Not using an identity provider                       | Not applicable                                                | In Cisco vManage, assign a user to one or more user groups locally. This provides the user with the corresponding user group permissions.            |
| Using an identity provider                           | Identity provider has one or more roles defined for the user. | Define roles for the user through the identity provider. Cisco vManage provides the user with the user group permissions corresponding to the roles. |
|                                                      | Identity provider does not have a role defined for the user.  | 1                                                                                                    |
|                                                      |                                                               | In Cisco vManage, assign a user to one or more user groups locally. This provides the user with the corresponding user group permissions.            |

## **Benefits of RBAC**

## **Benefits of Granular RBAC for Feature Templates**

Minimum supported release: Cisco vManage Release 20.7.1

The permissions that you add for co-management are useful for providing detailed control over access to network configuration. They are useful when using Cisco SD-WAN with tenants, enabling you to provide a tenant access to specific types of templates. This enables you to give the tenant self-management of network configuration tasks within the tenant's VPN.

For information about the permissions added for co-management, see Information About Granular RBAC for Templates, on page 14.

# **Restrictions for RBAC**

# **Restrictions for Granular RBAC for Feature Templates**

Minimum supported release: Cisco vManage Release 20.7.1

• To use any of the template restriction options that are provided for RBAC for co-management, provide permissions for the **Template Configuration** option. If a specific user role does not have any permissions assigned in the **Template Configuration** option, the **Templates** menu does not appear for the user in Cisco vManage. See Manage Users.

 To enable an RBAC user to apply templates to devices, provide Write permission to the Template Deploy option.

# **Use Cases for RBAC**

# Use Cases for Assigning Roles Locally to a User Defined by an Identity Provider

Minimum release: Cisco vManage Release 20.11.1

An organization uses the identity provider, Okta, to authenticate users logging in to Cisco vManage.

A user defined through the identity provider has not been assigned any roles. A network administrator with access to Cisco vManage, but no access to the identity provider, can locally assign the user to a specific user group to provide the user with specific permissions.

# **Configure RBAC**

## **Manage Users**

From the Cisco vManage menu, choose **Administration** > **Manage Users** to add, edit, view, or delete users and user groups.

Please note the following:

- Only a user logged in as the **admin** user or a user who has Manage Users write permission can add, edit, or delete users and user groups from Cisco vManage.
- Each user group can have read or write permission for the features listed in this section. Write permission includes Read permission.
- All user groups, regardless of the read or write permissions selected, can view the information displayed in the Cisco vManage Dashboard.

#### Table 2: User Group Permissions for Different Device Types

| Permissions                                                                             | See This Section                                                   |
|-----------------------------------------------------------------------------------------|--------------------------------------------------------------------|
| User group permissions related to Cisco IOS XE SD-WAN device configuration.             | User Group Permissions: Cisco IOS XE SD-WAN Devices                |
| User group permissions related to Cisco Catalyst Wireless Gateway device configuration. | User Group Permissions: Cisco Catalyst Wireless<br>Gateway Devices |

# **User Group Permissions: Cisco IOS XE SD-WAN Devices**

Table 3: User Group Permissions: Cisco IOS XE SD-WAN devices

| Feature      | Read Permission                                                                                                    | Write Permission                                                                                                    |  |
|--------------|----------------------------------------------------------------------------------------------------|----------------------------------------------------------------------------------------------------|--|
| Alarms       | Set alarm filters and view the alarms generated on the devices on the <b>Monitor</b> > <b>Logs</b> > <b>Alarms</b> page.  Cisco vManage Release 20.6.x and                                                                  | No additional permissions.                                                                                                    |  |
|              | earlier: Set alarm filters and view the alarms generated on the devices on the <b>Monitor</b> > <b>Alarms</b> page.                                                                                                    |                                                                                                    |  |
| Audit Log    | Set audit log filters and view a log of all the activities on the devices on the Monitor > Logs > Alarms page and the Monitor > Logs > Audit Log page.                                                                      | No additional permissions.                                                                                                    |  |
|              | Cisco vManage Release 20.6.x and earlier: Set audit log filters and view a log of all the activities on the devices on the Monitor > Alarms page and the Monitor > Audit Log page.                                          |                                                                                                    |  |
| Certificates | View a list of the devices in the overlay network under  Configuration > Certificates > WAN Edge List.  View a certificate signing request (CSR) and certificate on the  Configuration > Certificates > Controllers window. | Validate and invalidate a device, stage a device, and send the serial number of valid controller devices to the Cisco vBond Orchestrator on the Configuration > Certificates > WAN Edge List window.  Generate a CSR, install a signed certificate, reset the RSA key pair, and invalidate a controller device on the Configuration > Certificates > Controllers window. |  |

| Feature                                                                                  | Read Permission                                                                                                    | Write Permission                                                                                                    |  |
|------------------------------------------------------------------------------------------|----------------------------------------------------------------------------------------------------|----------------------------------------------------------------------------------------------------|--|
| CLI Add-On Template (Minimum supported release: Cisco vManage Release 20.7.1)            | View the CLI add-on feature template on the Configuration > Templates window.  Note This operation requires read permission for Template Configuration.                                                                                                    | Create, edit, delete, and copy a CLI add-on feature template on the Configuration > Templates window.  Note These operations require write permission for Template Configuration.  Note For information about                                 |  |
|                                                                                          |                                                                                                    | this option, see Information About Granular RBAC for Feature Templates                                                                                                    |  |
| Cloud OnRamp                                                                             | View the cloud applications on the Configuration > Cloud On Ramp for SaaS and Configuration > Cloud On Ramp for IaaS window.                                                                                                    | No additional permissions.                                                                                                    |  |
| Cluster                                                                                  | View information about the services running on Cisco vManage, a list of devices connected to a Cisco vManage server, and the services that are available and running on all the Cisco vManage servers in the cluster on the Administration > Cluster Management window. | Change the IP address of the current Cisco vManage, add a Cisco vManage server to the cluster, configure the statistics database, edit, and remove a Cisco vManage server from the cluster on the Administration > Cluster Management window. |  |
| Colocation                                                                               | View the cloud applications on the Configuration > Cloud OnRamp for Colocation window.                                                                                                    | No additional permissions.                                                                                                    |  |
| Config Group > Device > Deploy (Minimum supported release: Cisco vManage Release 20.9.1) | This permission does not provide any functionality.                                                                                                    | Deploy a configuration onto Cisco IOS XE SD-WAN devices.  Note To edit an existing feature configuration requires write permission for Template Configuration.  For more details on deploying devices, see Deploy Devices.                    |  |

| Feature                                                                        | Read Permission                                                                                                    | Write Permission                                                                                                    |  |
|--------------------------------------------------------------------------------|----------------------------------------------------------------------------------------------------|----------------------------------------------------------------------------------------------------|--|
| Device CLI Template  (Minimum supported release: Cisco vManage Release 20.7.1) | View the device CLI template on the Configuration > Templates window.  Note This operation                                                                                                    | Create, edit, delete, and copy a device CLI template on the Configuration > Templates window.                                                                                                    |  |
|                                                                                | requires read permission for Template Configuration.                                                                                                    | Note These operations require write permission for Template Configuration.                                                                                                    |  |
|                                                                                |                                                                                                    | Note For information about this option, see Information About Granular RBAC for Feature Templates                                                                                                    |  |
| Device Inventory                                                               | View the running and local configuration of devices, a log of template activities, and the status of attaching configuration templates to devices on the Configuration > Devices > WAN Edge List window.  View the running and local configuration of the devices and the status of attaching configuration templates to controller devices on the Configuration > Devices > Controllers window. | Upload a device's authorized serial number file to Cisco vManage, toggle a device from Cisco vManage configuration mode to CLI mode, copy a device configuration, and delete the device from the network on the Configuration > Devices > WAN Edge List window.  Add and delete controller devices from the overlay network, and edit the IP address and login credentials of a controller device on the Configuration > Devices > Controllers window. |  |

| Feature                  | Read Permission                                                                                                    | Write Permission                                                                                                    |  |
|--------------------------|----------------------------------------------------------------------------------------------------|----------------------------------------------------------------------------------------------------|--|
| <b>Device Monitoring</b> | View the geographic location of the devices on the <b>Monitor</b> > <b>Geography</b> window.  View events that have occurred on the devices on the <b>Monitor</b> >                                                                                                    | Ping a device, run a traceroute, and analyze the traffic path for an IP packet on the <b>Monitor</b> > <b>Devices</b> page (only when a device is selected). |  |
|                          | Logs > Events page.  Cisco vManage Release 20.6.x and earlier: View events that have occurred on the devices on the Monitor > Events page.                                                                                                    | Note These operations require read and write permissions for Device Monitoring.                                                                              |  |
|                          | View a list of devices in the network, along with device status summary, SD-WAN Application Intelligence Engine (SAIE) and Cflowd flow information, transport location (TLOC) loss, latency, and jitter information, control and tunnel connections, system status, and events on the <b>Monitor</b> > <b>Devices</b> page (only when a device is selected). |                                                                                                    |  |
|                          | Note  In Cisco vManage Release 20.7.x and earlier releases, the SAIE flow is called the deep packet inspection (DPI) flow.                                                                                                    |                                                                                                    |  |
|                          | Cisco vManage Release 20.6.x and earlier: Device information is available in the <b>Monitor</b> > <b>Network</b> page.                                                                                                    |                                                                                                    |  |
| Device Reboot            | View the list of devices on which the reboot operation can be performed on the <b>Maintenance</b> > <b>Device Reboot</b> window.                                                                                                    | Reboot one or more devices on the <b>Maintenance</b> > <b>Device Reboot</b> window.                                                                          |  |
| Disaster Recovery        | View information about active and standby clusters running on Cisco vManage on the <b>Administration</b> > <b>Disaster Recovery</b> window.                                                                                                    | No additional permissions.                                                                                                    |  |

| Feature                                                                                          | Read Permission                                                                                                    | Write Permission                                                                                                    |  |
|--------------------------------------------------------------------------------------------------|----------------------------------------------------------------------------------------------------|----------------------------------------------------------------------------------------------------|--|
| Events                                                                                           | View the geographic location of the devices on the <b>Monitor</b> > <b>Logs</b> > <b>Events</b> page.  View the geographic location of the devices on the <b>Monitor</b> > <b>Events</b> page.             | Ping a device, run a traceroute, and analyze the traffic path for an IP packet on the <b>Monitor</b> > <b>Logs</b> > <b>Events</b> page (only when a device is selected).                                                                |  |
| Feature Profile > Other > Thousandeyes (Minimum supported release: Cisco vManage Release 20.9.1) | View the ThousandEyes settings on the Configuration > Templates > (View configuration group) page, in the Other Profile section.  Note This operation requires read permission for Template Configuration. | Create, edit, and delete the ThousandEyes settings on the Configuration > Templates > (Add or edit configuration group) page, in the Other Profile section.  Note These operations require write permission for Template Configuration.  |  |
| Feature Profile > Service > Dhcp<br>(Minimum supported release: Cisco<br>vManage Release 20.9.1) | View the DHCP settings on the Configuration > Templates > (View configuration group) page, in the Service Profile section.  Note This operation requires read permission for Template Configuration.       | Create, edit, and delete the DHCP settings on the Configuration > Templates > (Add or edit configuration group) page, in the Service Profile section.  Note These operations require write permission for Template Configuration.        |  |
| Feature Profile > Service > Lan/Vpn  (Minimum supported release: Cisco vManage Release 20.9.1)   | View the LAN/VPN settings on the Configuration > Templates > (View configuration group) page, in the Service Profile section.  Note This operation requires read permission for Template Configuration.    | Create, edit, and delete the  LAN/VPN settings on the  Configuration > Templates >  (Add or edit configuration group)  page, in the Service Profile section.  Note These operations require write permission for Template Configuration. |  |

| Feature                                                                                                    | Read Permission                                                                                                    |                                                                                                    | Write Perm                                                                                                    | ission                                                                                                    |
|----------------------------------------------------------------------------------------------------|----------------------------------------------------------------------------------------------------|----------------------------------------------------------------------------------------------------|----------------------------------------------------------------------------------------------------|----------------------------------------------------------------------------------------------------|
| Feature Profile > Service > Lan/Vpn/Interface/Ethernet (Minimum supported release: Cisco vManage Release 20.9.1) | View the Ethernet Interface<br>settings on the Configuration ><br>Templates > (View configuration<br>group) page, in the Service Profile<br>section.                                           |                                                                                                    | Create, edit, and delete the  Ethernet Interface settings on the  Configuration > Templates >  (Add or edit configuration group)  page, in the Service Profile section.                                         |                                                                                                    |
|                                                                                                    | Note                                                                                                    | This operation requires read permission for Template Configuration.                                                           | Note                                                                                                    | These operations require write permission for <b>Template Configuration</b> .                                                              |
| Feature Profile > Service > Lan/Vpn/Interface/Svi (Minimum supported release: Cisco vManage Release 20.9.1)      | View the SVI Interface settings on the Configuration > Templates > (View configuration group) page, in the Service Profile section.  Note This operation requires read permission for Template |                                                                                                    | Create, edit, and delete the SVI Interface settings on the Configuration > Templates > (Add or edit configuration group page, in the Service Profile section Note These operations require write permission for |                                                                                                    |
| Feature Profile > Service > Routing/Bgp                                                                          | the Configu                                                                                                    | Configuration.  outing/BGP settings on a ration > Templates >                                                                 | Routing/B                                                                                                    | Template Configuration.  a, and delete the GP settings on the                                                                              |
| (Minimum supported release: Cisco vManage Release 20.9.1)                                                        |                                                                                                    | guration group) page,<br>ce Profile section.  This operation<br>requires read<br>permission for<br>Template<br>Configuration. | (Add or edi                                                                                                    | tion > Templates > it configuration group) Service Profile section.  These operations require write permission for Template Configuration. |
| Feature Profile > Service > Routing/Ospf  (Minimum supported release: Cisco vManage Release 20.9.1)              | View the Routing/OSPF settings<br>on the Configuration ><br>Templates > (View configuration<br>group) page, in the Service Profile<br>section.                                                 |                                                                                                    | Routing/O<br>Configurat<br>(Add or edi                                                                                                    | s, and delete the SPF settings on the tion > Templates > it configuration group) Service Profile section.                                  |
|                                                                                                    | Note                                                                                                    | This operation requires read permission for <b>Template Configuration</b> .                                                   | Note                                                                                                    | These operations require write permission for <b>Template Configuration</b> .                                                              |

| Feature                                                                                                    | Read Permission                                                                                                    | Write Permission                                                                                                    |  |
|----------------------------------------------------------------------------------------------------|----------------------------------------------------------------------------------------------------|----------------------------------------------------------------------------------------------------|--|
| Feature Profile > Service > Switchport  (Minimum supported release: Cisco vManage Release 20.9.1)                | View the Switchport settings on the Configuration > Templates > (View configuration group) page, in the Service Profile section.  Note This operation requires read permission for Template Configuration.   | Create, edit, and delete the Switchport settings on the Configuration > Templates > (Add or edit configuration group) page, in the Service Profile section.  Note These operations require write permission for Template Configuration.   |  |
| Feature Profile > Service > Wirelesslan  (Minimum supported release: Cisco vManage Release 20.9.1)               | View the Wireless LAN settings on the Configuration > Templates > (View configuration group) page, in the Service Profile section.  Note This operation requires read permission for Template Configuration. | Create, edit, and delete the Wireless LAN settings on the Configuration > Templates > (Add or edit configuration group) page, in the Service Profile section.  Note These operations require write permission for Template Configuration. |  |
| Feature Profile > System > Interface/Ethernet > Aaa (Minimum supported release: Cisco vManage Release 20.9.1)    | View the AAA settings on the  Configuration > Templates >  (View configuration group) page, in the System Profile section.  Note  This operation requires read permission for Template Configuration.        | Create, edit, and delete the AAA settings on the Configuration > Templates > (Add or edit configuration group) page, in the System Profile section.  Note These operations require write permission for Template Configuration.           |  |
| Feature Profile > System > Interface/Ethernet > Banner (Minimum supported release: Cisco vManage Release 20.9.1) | View the Banner settings on the Configuration > Templates > (View configuration group) page, in the System Profile section.  Note This operation requires read permission for Template Configuration.        | Create, edit, and delete the Banner settings on the Configuration > Templates > (Add or edit configuration group) page, in the System Profile section.  Note These operations require write permission for Template Configuration.        |  |

| Feature                                                                                          | Read Permission                                                                                                    | Write Permission                                                                                                    |  |
|--------------------------------------------------------------------------------------------------|----------------------------------------------------------------------------------------------------|----------------------------------------------------------------------------------------------------|--|
| Feature Profile > System > Basic<br>(Minimum supported release: Cisco<br>vManage Release 20.9.1) | View the Basic settings on the  Configuration > Templates >  (View configuration group) page, in the System Profile section.  Note  This operation requires read permission for Template Configuration.                                            | Create, edit, and delete the Basic settings on the Configuration > Templates > (Add or edit configuration group) page, in the System Profile section.  Note These operations require write permission for Template Configuration.   |  |
| Feature Profile > System > Bfd (Minimum supported release: Cisco vManage Release 20.9.1)         | View the BFD settings on the  Configuration > Templates >  (View configuration group) page, in the System Profile section.  Note  This operation requires read permission for Template Configuration.                                              | Create, edit, and delete the BFD settings on the Configuration > Templates > (Add or edit configuration group) page, in the System Profile section.  Note These operations require write permission for Template Configuration.     |  |
| Feature Profile > System > Global (Minimum supported release: Cisco vManage Release 20.9.1)      | View the Global settings on the Configuration > Templates > (View configuration group) page, in the System Profile section.  Note This operation requires read permission for Template Configuration.                                              | Create, edit, and delete the Global settings on the Configuration > Templates > (Add or edit configuration group) page, in the System Profile section.  Note These operations require write permission for Template Configuration.  |  |
| Feature Profile > System > Logging  (Minimum supported release: Cisco vManage Release 20.9.1)    | View the <b>Logging</b> settings on the <b>Configuration</b> > <b>Templates</b> > ( <b>View configuration group</b> ) page, in the <b>System Profile</b> section.  Note This operation requires read permission for <b>Template</b> Configuration. | Create, edit, and delete the Logging settings on the Configuration > Templates > (Add or edit configuration group) page, in the System Profile section.  Note These operations require write permission for Template Configuration. |  |

| Feature                                                                                                    | Read Permission                                                                                                    | Write Permission                                                                                                    |  |
|----------------------------------------------------------------------------------------------------|----------------------------------------------------------------------------------------------------|----------------------------------------------------------------------------------------------------|--|
| Feature Profile > System > Ntp (Minimum supported release: Cisco vManage Release 20.9.1)                    | View the NTP settings on the  Configuration > Templates > (View configuration group) page, in the System Profile section.  Note  This operation requires read permission for Template Configuration.                                 | Create, edit, and delete the NTP settings on the Configuration > Templates > (Add or edit configuration group) page, in the System Profile section.  Note These operations require write permission for Template Configuration.                                   |  |
| Feature Profile > System > Omp<br>(Minimum supported release: Cisco<br>vManage Release 20.9.1)              | View the OMP settings on the Configuration > Templates > (View configuration group) page, in the System Profile section.  Note This operation requires read permission for Template Configuration.                                   | Create, edit, and delete the OMP settings on the Configuration > Templates > (Add or edit configuration group) page, in the System Profile section.  Note These operations require write permission for Template Configuration.                                   |  |
| Feature Profile > System > Snmp<br>(Minimum supported release: Cisco<br>vManage Release 20.9.1)             | View the SNMP settings on the Configuration > Templates > (View configuration group) page, in the System Profile section.  Note This operation requires read permission for Template Configuration.                                  | Create, edit, and delete the SNMP settings on the Configuration > Templates > (Add or edit configuration group) page, in the System Profile section.  Note These operations require write permission for Template Configuration.                                  |  |
| Feature Profile > Transport > Cellular Controller (Minimum supported release: Cisco vManage Release 20.9.1) | View the Cellular Controller settings on the Configuration > Templates > (View a configuration group) page, in the Transport & Management Profile section.  Note This operation requires read permission for Template Configuration. | Create, edit, and delete the Cellular Controller settings on the Configuration > Templates > (Add or edit a configuration group) page, in the Transport & Management Profile section.  Note These operations require write permission for Template Configuration. |  |

| Feature                                                                                                    | Read Permission                                                                                                    |                                                                             | Write Permi                                                                                                    | ssion                                                                                                    |
|----------------------------------------------------------------------------------------------------|----------------------------------------------------------------------------------------------------|-----------------------------------------------------------------------------|----------------------------------------------------------------------------------------------------|----------------------------------------------------------------------------------------------------|
| Feature Profile > Transport > Cellular Profile  (Minimum supported release: Cisco vManage Release 20.9.1)                 | View the Cellular Profile settings<br>on the Configuration ><br>Templates > (View a<br>configuration group) page, in the<br>Transport & Management<br>Profile section.                                                                       |                                                                             | Create, edit, and delete the Cellula Profile settings on the Configuration > Templates > (Add or edit a configuration group) page, in the Transport & Management Profile section.                                                                                |                                                                                                    |
|                                                                                                    | Note                                                                                                    | This operation requires read permission for <b>Template Configuration</b> . | Note                                                                                                    | These operations require write permission for Template Configuration.                                                                                                    |
| Feature Profile > Transport > Management/Vpn  (Minimum supported release: Cisco vManage Release 20.9.1)                   | View the Management VPN settings on the Configuration > Templates > (View configuration group) page, in the Transport & Management Profile section.  Note This operation requires read permission for Template Configuration.                |                                                                             | Create, edit, and delete the  Management VPN settings on the  Configuration > Templates > (Add or edit a configuration group) page, in the Transport &  Management Profile section.  Note  These operations require write permission for Template Configuration. |                                                                                                    |
| Feature Profile > Transport > Management/Vpn/Interface/Ethernet (Minimum supported release: Cisco vManage Release 20.9.1) | View the Management Ethernet Interface settings on the Configuration > Templates > (View configuration group) page, in the Transport & Management Profile section.  Note This operation requires read permission for Template Configuration. |                                                                             | Management Management Settings on the Templates Configuration Transport & Section.                                                                                                    | and delete the nt VPN and nt Internet Interface he Configuration > > (Add or edit a on group) page, in the & Management Profile  These operations require write permission for Template Configuration. |

| Feature                                                                                              | Read Permission                                                                                                    | Write Permission                                                                                                    |  |
|----------------------------------------------------------------------------------------------------|----------------------------------------------------------------------------------------------------|----------------------------------------------------------------------------------------------------|--|
| Feature Profile > Transport > Routing/Bgp  (Minimum supported release: Cisco vManage Release 20.9.1) | View the BGP Routing settings on the Configuration > Templates > (View configuration group) page, in the Transport & Management Profile section.  Note This operation requires read permission for Template Configuration. | Create, edit, and delete the BGP Routing settings on the Configuration > Templates > (Add or edit a configuration group) page, in the Transport & Management Profile section.  Note These operations require write permission for Template Configuration.                                              |  |
| Feature Profile > Transport > Tracker  (Minimum supported release: Cisco vManage Release 20.9.1)     | View the Tracker settings on the Configuration > Templates > (View configuration group) page, in the Transport & Management Profile section.  Note This operation requires read permission for Template Configuration.     | Create, edit, and delete the <b>Tracker</b> settings on the <b>Configuration</b> > <b>Templates</b> > ( <b>Add or edit a configuration group</b> ) page, in the <b>Transport &amp; Management Profile</b> section.  Note  These operations require write permission for <b>Template</b> Configuration. |  |
| Feature Profile > Transport > Wan/Vpn  (Minimum supported release: Cisco vManage Release 20.9.1)     | View the Wan/Vpn settings on the Configuration > Templates > (View configuration group) page, in the Transport & Management Profile section.  Note This operation requires read permission for Template Configuration.     | Create, edit, and delete the Wan/Vpn settings on the Configuration > Templates > (Add or edit a configuration group) page, in the Transport & Management Profile section.  Note These operations require write permission for Template Configuration.                                                  |  |

| Feature                                                                                                    | Read Permission                                                                                                    | Write Permission                                                                                                    |  |  |
|----------------------------------------------------------------------------------------------------|----------------------------------------------------------------------------------------------------|----------------------------------------------------------------------------------------------------|--|--|
| Feature Profile > Transport > Wan/Vpn/Interface/Cellular (Minimum supported release: Cisco vManage Release 20.9.1) | View the Wan/Vpn/Interface/Cellular settings on the Configuration > Templates > (View configuration group) page, in the Transport & Management Profile section.  Note This operation requires read permission for Template Configuration. | Create, edit, and delete the Wan/Vpn/Interface/Cellular settings on the Configuration > Templates > (Add or edit a configuration group) page, in the Transport & Management Profile section.  Note These operations require write permission for Template Configuration. |  |  |
| Feature Profile > Transport > Wan/Vpn/Interface/Ethernet (Minimum supported release: Cisco vManage Release 20.9.1) | View the Wan/Vpn/Interface/Ethernet settings on the Configuration > Templates > (View configuration group) page, in the Transport & Management Profile section.  Note This operation requires read permission for Template Configuration. | Create, edit, and delete the Wan/Vpn/Interface/Ethernet settings on the Configuration > Templates > (Add or edit a configuration group) page, in the Transport & Management Profile section.  Note These operations require write permission for Template Configuration. |  |  |
| Integration Management                                                                                             | View information about controllers running on Cisco vManage, on the Administration > Integration Management window.                                                                                                    | No additional permissions.                                                                                                    |  |  |
| License Management                                                                                                 | View license information of devices running on Cisco vManage, on the <b>Administration</b> > <b>License Management</b> window.                                                                                                    | On the Administration > License Management page, configure use of a Cisco Smart Account, choose licenses to manage, and synchronize license information between Cisco vManage and the license server.                                                                    |  |  |
| Interface                                                                                                    | View information about the interfaces on a device on the Monitor > Devices > Interface page.  Cisco vManage Release 20.6.x and earlier: View information about the interfaces on a device on the Monitor > Network > Interface page       | Edit <b>Chart Options</b> to select the type of data to display, and edit the time period for which to display data on the <b>Monitor</b> > <b>Devices</b> > <b>Interface</b> page.                                                                                      |  |  |

| Feature                                                                           | Read Permission                                                                                                    | Write Permission                                                                                                    |  |
|-----------------------------------------------------------------------------------|----------------------------------------------------------------------------------------------------|----------------------------------------------------------------------------------------------------|--|
| Manage Users                                                                      | View users and user groups on the <b>Administration</b> > <b>Manage Users</b> window.                                                                                                    |                                                                                                    |  |
| Other Feature Templates (Minimum supported release: Cisco vManage Release 20.7.1) | View all feature templates except<br>the SIG feature template, SIG<br>credential template, and CLI add-on<br>feature template on the<br>Configuration > Templates<br>window.                                                                                      | Create, edit, delete, and copy all feature templates except the SIG feature template, SIG credential template, and CLI add-on feature template on the <b>Configuration</b> > <b>Templates</b> window. |  |
|                                                                                   | Note This operation requires read permission for Template Configuration.                                                                                                    | Note These operations require write permission for Template Configuration.                                                                                                    |  |
|                                                                                   |                                                                                                    | Note For information about this option, see Information About Granular RBAC for Feature Templates                                                                                                    |  |
| Policy                                                                            | View the common policies for all Cisco vSmart Controllers or devices in the network on the Configuration > Policies window.                                                                                                    | Create, edit, and delete the common policies for all Cisco vSmart Controllers or devices in the network on the <b>Configuration</b> > <b>Policies</b> window.                                         |  |
| Policy Configuration                                                              | View the list of policies created and details about them on the <b>Configuration</b> > <b>Policies</b> window.                                                                                                    | Create, edit, and delete the common policies for all theCisco vSmart Controllers and devices in the network on the <b>Configuration</b> > <b>Policies</b> window.                                     |  |
| Policy Deploy                                                                     | View the current status of the Cisco vSmart Controllers to which a policy is being applied on the Configuration > Policies window.  Activate and deactivate the common policies for all Cisco vManage servers in the network the Configuration > Policies window. |                                                                                                    |  |

| Feature                       | Read Permission                                                                                                    | Write Permission                                                                                                    |  |
|-------------------------------|----------------------------------------------------------------------------------------------------|----------------------------------------------------------------------------------------------------|--|
| RBAC VPN                      | View the VPN groups and segments based on roles on the <b>Monitor</b> > <b>VPN</b> page.  Cisco vManage Release 20.6.x and earlier: View the VPN groups and segments based on roles on the <b>Dashboard</b> > <b>VPN Dashboard</b> page.                                                                    | Add, edit, and delete VPNs and VPN groups from Cisco vManage and edit VPN group privileges or the <b>Administration</b> > <b>VPN Groups</b> window.                                                                                                    |  |
| Routing                       | View real-time routing information for a device on the Monitor > Devices > Real-Time page.  Cisco vManage Release 20.6.x and earlier: View real-time routing information for a device on the Monitor > Network > Real-Time page.                                                                            | Add command filters to speed up the display of information on the <b>Monitor</b> > <b>Devices</b> > <b>Real-Time</b> page.                                                                                                    |  |
| Security                      | View the current status of the Cisco vSmart Controllers to which a security policy is being applied on the Configuration > Security window.                                                                                                    | Activate and deactivate the security policies for all Cisco vManage servers in the network on the <b>Configuration</b> > <b>Security</b> window.                                                                                                    |  |
| Security Policy Configuration | Activate and deactivate the common policies for all Cisco vManage servers in the network on the Configuration > Security > Add Security Policy window.                                                                                                    | Activate and deactivate the security policies for all Cisco vManage servers in the network on the Configuration > Security > Add Security Policy window.                                                                                                    |  |
| Session Management            | View user sessions on the Administration > Manage Users > User Sessions window.                                                                                                    | Add, edit, and delete users and use groups from Cisco vManage, and edit user sessions on the Administration > Manage Users > User Sessions window.                                                                                                    |  |
| Settings                      | View the organization name, Cisco vBond Orchestrator DNS or IP address, certificate authorization settings, software version enforced on a device, custom banner on the Cisco vManage login page, and the current settings for collecting statistics on the <b>Administration</b> > <b>Settings</b> window. | Edit the organization name, Cisco vBond Orchestrator DNS or IP address, certificate authorization settings, software version enforced on a device, custom banner on the Cisco vManage login page, current settings for collecting statistics, generate a certificate signing request (CSR) for a web server certificate, and install a certificate on the Administration > Settings window. |  |

| Feature                                                                | Read Permission                                                                                                    |                                                                             | Write Permission                                                                                                    |                                                                                                    |
|------------------------------------------------------------------------|----------------------------------------------------------------------------------------------------|-----------------------------------------------------------------------------|----------------------------------------------------------------------------------------------------|----------------------------------------------------------------------------------------------------|
| SIG Template (Minimum supported release: Cisco vManage Release 20.7.1) | View the SIG feature template and SIG credential template on the <b>Configuration</b> > <b>Templates</b> window.                                                                                                    |                                                                             | Create, edit, delete, and copy a SIG feature template and SIG credential template on the <b>Configuration</b> > <b>Templates</b> window.                                        |                                                                                                    |
|                                                                        | Note                                                                                                    | This operation requires read permission for <b>Template Configuration</b> . | Note                                                                                                    | These operations require write permission for <b>Template Configuration</b> .                            |
|                                                                        |                                                                                                    |                                                                             | Note                                                                                                    | For information about<br>this option, see<br>Information About<br>Granular RBAC for<br>Feature Templates |
| Software Upgrade                                                       | View a list of devices, the custom banner on Cisco vManage on which a software upgrade can be performed, and the current software version running on a device on the Maintenance > Software Upgrade window.  Upload new software in devices, upgrade, activa delete a software image device, and set a software be the default image on the Maintenance > Software Upgrade window.                                                                                                    |                                                                             | ograde, activate, and ftware image on a I set a software image to ult image on devices on enance > Software                                                                     |                                                                                                    |
| System                                                                 | configured using Cisco vManage templates on the Configuration > Templates > Device Templates window.  Note In Cisco vManage Release 20.7.x and earlier releases,  Device Template Device Template Device Templ |                                                                             | system-wide parameters of vManage templates on uration > Templates > mplates window.  In Cisco vManage Release 20.7.x and earlier releases,  Device Templates is called Device. |                                                                                                    |

| Feature                | Read Permission                                                                                                    | Write Permission                                                                                                    |  |
|------------------------|----------------------------------------------------------------------------------------------------|----------------------------------------------------------------------------------------------------|--|
| Template Configuration | View feature and device templates on the <b>Configuration</b> > <b>Templates</b> window.                                     | Create, edit, delete, and copy a feature or device template on the <b>Configuration</b> > <b>Templates</b> window.                                                                                                    |  |
|                        |                                                                                                    | Note  Beginning with Cisco vManage Release 20.7.1, to create, edit, or delete a template that is already attached to a device, the user requires write permission for the Template Deploy option.                                                                                                    |  |
| Template Deploy        | View the devices attached to a device template on the Configuration > Templates window.                                      | Attach a device to a device template on the <b>Configuration</b> > <b>Templates</b> window.                                                                                                    |  |
| Tools                  | Use the admin tech command to collect the system status information for a device on the Tools > Operational Commands window. | Use the admin tech command to collect the system status information for a device, and use the interface reset command to shut down and then restart an interface on a device in a single operation on the Tools > Operational Commands window.  Rediscover the network to locate new devices and synchronize them with Cisco vManage on the Tools > Operational Commands window. |  |
|                        |                                                                                                    |                                                                                                    |  |
|                        |                                                                                                    | Establish an SSH session to the devices and issue CLI commands on the <b>Tools</b> > <b>Operational Commands</b> window.                                                                                                    |  |
| vAnalytics             | Launch vAnalytics on Cisco vManage > vAnalytics window.                                                                      | No additional permissions.                                                                                                    |  |
| Workflows              | Launch workflow library from Cisco vManage > Workflows window.                                                               | No additional permissions.                                                                                                    |  |

| Feature                                                                                                    | Read Permission                                                                                                    | Write Permission                                                                                                    |  |  |
|----------------------------------------------------------------------------------------------------|----------------------------------------------------------------------------------------------------|----------------------------------------------------------------------------------------------------|--|--|
| Config Group > Device > Deploy (Minimum supported release: Cisco vManage Release 20.11.1)                               | View the devices associated to a configuration group on the Configuration > Templates > Edit Configuration Group > Associated Devices window.                                                                                                 | Deploy a configuration onto Cisco IOS XE SD-WAN devices.  Note  To edit an existing feature configuration requires write permission for Template Configuration.  For more details on deploying devices, see Deploy Devices.                                                  |  |  |
| Feature Profile > Transport > IPv4 Tracker and Tracker Group (Minimum supported release: Cisco vManage Release 20.11.1) | View the IPv4 Tracker and Tracker Group settings on the Configuration > Templates > (View configuration group) page, in the Transport & Management Profile section.  Note This operation requires read permission for Template Configuration. | Create, edit, and delete the IPv4 Tracker and Tracker Group settings on the Configuration > Templates > (Add or edit a configuration group) page, in the Transport & Management Profile section.  Note These operations require write permission for Template Configuration. |  |  |
| Feature Profile > Transport > IPv6 Tracker and Tracker Group (Minimum supported release: Cisco vManage Release 20.11.1) | View the IPv6 Tracker and Tracker Group settings on the Configuration > Templates > (View configuration group) page, in the Transport & Management Profile section.  Note This operation requires read permission for Template Configuration. | Create, edit, and delete the IPv6 Tracker and Tracker Group settings on the Configuration > Templates > (Add or edit a configuration group) page, in the Transport & Management Profile section.  Note These operations require write permission for Template Configuration. |  |  |

| Feature                                                                                                    | Read Permission                                                                                                    | Write Permission                                                                                                    |  |
|----------------------------------------------------------------------------------------------------|----------------------------------------------------------------------------------------------------|----------------------------------------------------------------------------------------------------|--|
| Feature Profile > Transport > Gps  (Minimum supported release: Cisco vManage Release 20.11.1)                                                                                            | View the GPS settings on the  Configuration > Templates > (View configuration group) page, in the Transport & Management  Profile section.  Note  This operation requires read permission for Template Configuration.                                                                                                    | Create, edit, and delete the Gps settings on the Configuration > Templates > (Add or edit a configuration group) page, in the Transport & Management Profile section.  Note These operations require write permission for Template Configuration.                                                                                                    |  |
| Feature Profile > Other > APPQoE  (Minimum supported release: Cisco vManage Release 20.11.1)  Feature Profile > Other > UCSE  (Minimum supported release: Cisco vManage Release 20.11.1) | View the APPQoE settings on the Configuration > Templates > (View configuration group) page, in the Other section.  Note This operation requires read permission for Template Configuration.  View the UCSE settings on the Configuration > Templates > (View configuration group) page, in the Other section.  Note This operation requires read permission for Template Configuration. | Create, edit, and delete the APPQoE settings on the Configuration > Templates > (Add or edit a configuration group) page, in the Other section.  Note These operations require write permission for Template Configuration.  Create, edit, and delete the UCSE settings on the Configuration > Templates > (Add or edit a configuration group) page, in the Other section.  Note These operations require write permission for Template Configuration. |  |
| Feature Profile > Wan Profile > Cisco VPN Interface IPSec (Minimum supported release: Cisco vManage Release 20.11.1)                                                                     | View the Cisco VPN Interface IPSec settings on the Configuration > Templates > (View configuration group) page, in the Wan Profile section.  Note This operation requires read permission for Template Configuration.                                                                                                    | Create, edit, and delete the Cisco VPN Interface IPSec settings on the Configuration > Templates > (Add or edit a configuration group) page, in the Wan Profile section.  Note These operations require write permission for Template Configuration.                                                                                                    |  |

| Feature                                                                                                    | Read Permission                                                                                                    |  | Write Permission                                                                                                    |                                                                                                    |
|----------------------------------------------------------------------------------------------------|----------------------------------------------------------------------------------------------------|--|----------------------------------------------------------------------------------------------------|----------------------------------------------------------------------------------------------------|
| Feature Profile > Wan/Lan Profile > Cisco VPN Interface GRE  (Minimum supported release: Cisco vManage Release 20.11.1) | View the Cisco VPN Interface GRE settings on the Configuration > Templates > (View configuration group) page, in the Wan/Lan Profile section.  Note This operation requires read permission for Template Configuration. |  | Create, edit, and delete the Cisco VPN Interface GRE settings on the Configuration > Templates > (Add or edit a configuration group) page, in the Wan/Lan Profile section.  Note These operations require write permission for Template Configuration. |                                                                                                    |
| Feature Profile > Lan Profile > Cisco Multicast  (Minimum supported release: Cisco vManage Release 20.11.1)             | on the Con<br>Templates                                                                                                    |  |                                                                                                    | it, and delete the Cisco settings on the ation > Templates > dit a configuration ge, in the Lan Profile  These operations require write permission for Template Configuration. |

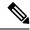

#### Note

To create Service, System and Tranport feature profiles using configuration groups, you need to provide read and write permissions on the following features to access each configuration group.

- Feature Profile > System
- Feature Profile > System > AAA
- Feature Profile > System > BFD
- Feature Profile > System > Banner
- Feature Profile > System > Basic
- Feature Profile > System > Logging
- Feature Profile > System > NTP
- Feature Profile > System > OMP
- Feature Profile > System > SNMP
- Feature Profile > Service
- Feature Profile > Service > BFD
- Feature Profile > Service > LAN/VPN
- Feature Profile > Service > LAN/VPN/Interface/Ethernet
- Feature Profile > Service > Routing/BGP
- Feature Profile > Service > Routing/OSPF
- Feature Profile > Service > Routing/DHCP
- Feature Profile > Service > Routing/Multicast
- Feature Profile > Transport
- Feature Profile > Transport > Routing/BGP
- Feature Profile > Transport > WAN/VPN
- Feature Profile > Transport > WAN/VPN/Interface/Ethernet

For more details on configuring features using Configuration Groups, see Feature Management.

### **User Group Permissions: Cisco Catalyst Wireless Gateway Devices**

Table 4: User Group Permissions: Cisco Catalyst Wireless Gateway Devices

| Feature                                                                                            | Read Permission                                                                                                    |                                                                             | Write Permission                                                                                                    |                                                                              |
|----------------------------------------------------------------------------------------------------|----------------------------------------------------------------------------------------------------|-----------------------------------------------------------------------------|----------------------------------------------------------------------------------------------------|------------------------------------------------------------------------------|
| Feature Profile > Teleworker > Basic  (Minimum supported release: Cisco vManage Release 20.9.1)    | View the basic settings on the Configuration > Templates > (View mobility configuration group) page, in the Global Profile section. |                                                                             | Configure the basic settings on the Configuration > Templates > (Add or edit mobility configuration group) page, in the Global Profile section.    |                                                                              |
|                                                                                                    | Note                                                                                                    | This operation requires read permission for <b>Template Configuration</b> . | Note                                                                                                    | This operation requires write permission for <b>Template Configuration</b> . |
| Feature Profile > Teleworker > Cellular  (Minimum supported release: Cisco vManage Release 20.9.1) | View the cellular network settings<br>on the Configuration ><br>Templates > (View mobility<br>configuration group) page, in the     |                                                                             | Configure the cellular network settings on the Configuration > Templates > (Add or edit mobility configuration group)                              |                                                                              |
|                                                                                                    | Global Pro                                                                                                    | This operation requires read permission for Template Configuration.         | Note                                                                                                    | This operation requires write permission for Template Configuration.         |
| Feature Profile > Teleworker > Ethernet (Minimum supported release: Cisco vManage Release 20.9.1)  | section.                                                                                                    |                                                                             | Configure the ethernet settings on the Configuration > Templates > (Add or edit mobility configuration group) page, in the Global Profile section. |                                                                              |
|                                                                                                    | Note                                                                                                    | This operation requires read permission for <b>Template Configuration</b> . | Note                                                                                                    | This operation requires write permission for <b>Template Configuration</b> . |

| Feature                                                                                                   | <b>Read Permission</b> View the network protocol settings on the <b>Configuration</b> > <b>Templates</b> > ( <b>View mobility configuration group</b> ) page, in the <b>Global Profile</b> section. |                                                                             | Write Permission  Configure the network protocol settings on the Configuration > Templates > (Add or edit mobility configuration group) page, in the Global Profile section. |                                                                              |
|----------------------------------------------------------------------------------------------------|----------------------------------------------------------------------------------------------------|-----------------------------------------------------------------------------|----------------------------------------------------------------------------------------------------|------------------------------------------------------------------------------|
| Feature Profile > Teleworker > NetworkProtocol  (Minimum supported release: Cisco vManage Release 20.9.1) |                                                                                                    |                                                                             |                                                                                                    |                                                                              |
|                                                                                                    | Note                                                                                                    | This operation requires read permission for <b>Template Configuration</b> . | Note                                                                                                    | This operation requires write permission for <b>Template Configuration</b> . |
| Feature Profile > Teleworker > SecurityPolicy  (Minimum supported release: Cisco vManage Release 20.9.1)  | View the security policy settings<br>on the Configuration ><br>Templates > (View mobility<br>configuration group) page, in the<br>Global Profile section.                                           |                                                                             | Configure the security policy settings on the Configuration > Templates > (Add or edit mobility configuration group) page, in the Global Profile section.                    |                                                                              |
|                                                                                                    | Note                                                                                                    | This operation requires read permission for <b>Template Configuration</b> . | Note                                                                                                    | This operation requires write permission for <b>Template Configuration</b> . |
| Feature Profile > Teleworker > Vpn  (Minimum supported release: Cisco vManage Release 20.9.1)             | View the VPN settings on the Configuration > Templates > (View mobility configuration group) page, in the Global Profile section.                                                                   |                                                                             | Configure the VPN settings on the Configuration > Templates > (Add or edit mobility configuration group) page, in the Global Profile section.                                |                                                                              |
|                                                                                                    | Note                                                                                                    | This operation requires read permission for <b>Template Configuration</b> . | Note                                                                                                    | This operation requires write permission for <b>Template Configuration</b> . |
| Feature Profile > Teleworker > Wifi  (Minimum supported release: Cisco vManage Release 20.9.1)            | View the Wi-Fi settings on the Configuration > Templates > (View mobility configuration group) page, in the Global Profile section.                                                                 |                                                                             | Configure the Wi-Fi settings on the Configuration > Templates > (Add or edit mobility configuration group) page, in the Global Profile section.                              |                                                                              |
|                                                                                                    | Note                                                                                                    | This operation requires read permission for <b>Template Configuration</b> . | Note                                                                                                    | This operation requires write permission for <b>Template Configuration</b> . |

## **RBAC User Group in a Multitenant Environment**

The following is the list of user group permissions for role-based access control (RBAC) in a multitenant environment:

- R stands for read permission.
- W stands for write permission.

#### Table 5: RBAC User Group in Multitenant Environment

| Feature                          | Provider Admin | Provider Operator | Tenant Admin | Tenant Operator |
|----------------------------------|----------------|-------------------|--------------|-----------------|
| Cloud OnRamp                     | RW             | R                 | RW           | R               |
| Colocation                       | RW             | R                 | RW           | R               |
| RBAC VPN                         | RW             | R                 | RW           | R               |
| Security                         | RW             | R                 | RW           | R               |
| Security Policy<br>Configuration | RW             | R                 | RW           | R               |
| vAnalytics                       | RW             | R                 | RW           | R               |

#### Add a User

- **1.** From the Cisco vManage menu, choose **Administration** > **Manage Users**.
- 2. By default Users is selected. The table displays the list of users configured in the device.
- **3.** To edit, delete, or change password for an existing user, click ... and click **Edit**, **Delete**, or **Change Password** respectively.
- 4. To add a new user, click Add User.
- 5. Add Full Name, Username, Password, and Confirm Password details.
- **6.** If you are using an identity provider, such as Okta, for security assertion markup language (SAML)-based single sign-on (SSO), then in most use cases, you define user roles through the identity provider. If no roles are defined for the user through the identity provider, you can enable the **Remote User** option and assign user groups locally in Cisco vManage. Assigning user groups locally provides an alternate method for assigning the user with permissions.

If you enable this option, enter an email address for the user.

If you have defined roles for a user through the identity provider and have also assigned user groups locally for the same user, the roles defined through the identity provider take priority.

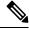

Note

This option is available from Cisco vManage Release 20.11.1.

7. In the User Groups drop-down list, select the user group where you want to add a user.

**8.** In the **Resource Group** drop-down list, select the resource group.

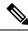

Note

This field is available from Cisco SD-WAN Release 20.5.1.

9. Click Add.

#### **Delete a User**

If a user no longer needs access to devices, you can delete the user. Deleting a user does not log out the user if the user is logged in.

To delete a user:

- 1. From the Cisco vManage menu, choose **Administration** > **Manage Users**.
- 2. For the user you wish to delete, click ..., and click **Delete**.
- **3.** To confirm the deletion of the user, click **OK**.

#### **Edit User Details**

You can update login information for a user, and add or remove a user from a user group. If you edit the details of a user who is logged in, the changes take effect after the user logs out.

To edit user details:

- 1. From the Cisco vManage menu, choose **Administration** > **Manage Users**.
- 2. For the user you wish to edit, click ..., and click Edit.
- 3. Edit the user details.

You can also add or remove the user from user groups.

4. Click Update.

#### **Change a User Password**

You can update passwords for users, as needed. We recommend that you use strong passwords.

#### **Before You Begin**

If you are changing the password for an admin user, detach device templates from all Cisco vManage instances in the cluster before you perform this procedure. You can reattach the device templates after you complete this procedure.

To change a password for a user:

- 1. From the Cisco vManage menu, choose **Administration** > **Manage Users**.
- 2. For the user you wish to change the password, click ... and click Change Password.
- **3.** Enter the new password, and then confirm it.

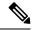

Note

Note that the user, if logged in, is logged out.

4. Click Done.

### **Check Users Logged In to a Device Using SSH Sessions**

- From the Cisco vManage menu, choose Monitor > Devices.
   Cisco vManage Release 20.6.x and earlier: From the Cisco vManage menu, choose Monitor > Network.
- 2. Select the device you want to use under the **Hostname** column.
- 3. Click Real Time.
- From Device Options, choose AAA users for Cisco IOS XE SD-WAN devices or Users for Cisco vEdge devices.

A list of users logged in to this device is displayed.

### **Check Users Logged In to a Device Using HTTP Sessions**

- 1. From the Cisco vManage menu, choose **Administration** > **Manage Users**.
- 2. Click User Sessions.

A list of all the active HTTP sessions within Cisco vManage is displayed, including, username, domain, source IP address, and so on.

### Manage a User Group

Users are placed in groups, which define the specific configuration and operational commands that the users are authorized to view and modify. A single user can be in one or more groups. Cisco SD-WAN software provides standard user groups, and you can create custom user groups, as needed:

- basic: Includes users who have permission to view interface and system information.
- **netadmin**: Includes the admin user, by default, who can perform all operations on the Cisco vManage. You can add other users to this group.
- **operator**: Includes users who have permission only to view information.
- Minimum supported release: Cisco vManage Release 20.9.1
- **network\_operations**: Includes users who can perform non-security operations on Cisco vManage, such as viewing and modifying non-security policies, attaching and detaching device templates, and monitoring non-security data.
- Minimum supported release: Cisco vManage Release 20.9.1

**security\_operations**: Includes users who can perform security operations on Cisco vManage, such as viewing and modifying security policies, and monitoring security data.

Note: All user groups, regardless of the read or write permissions selected, can view the information displayed on the Cisco vManage Dashboard screen.

#### **Delete a User Group**

You can delete a user group when it is no longer needed. For example, you might delete a user group that you created for a specific project when that project ends.

- 1. From the Cisco vManage menu, choose **Administration** > **Manage Users**.
- 2. Click User Groups.
- **3.** Click the name of the user group you wish to delete.

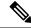

Note

You cannot delete any of the default user groups—basic, netadmin, operator, network\_operations, and security\_operations.

- 4. Click Trash icon.
- 5. To confirm the deletion of the user group, click **OK**.

#### **Edit User Group Privileges**

You can edit group privileges for an existing user group. This procedure lets you change configured feature read and write permissions for the user group needed.

- 1. From the Cisco vManage menu, choose Administration > Manage Users.
- 2. Click User Groups.
- 3. Select the name of the user group whose privileges you wish to edit.

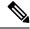

Note

You cannot edit privileges for the any of the default user groups—basic, netadmin, operator, network\_operations, and security\_operations.

- 4. Click **Edit**, and edit privileges as needed.
- 5. Click Save.

If an **admin** user changes the privileges of a user by changing their group, and if that user is currently logged in to the device, the user is logged out and must log back in again.

#### **Create User Groups**

- 1. From the Cisco vManage menu, choose **Administration** > **Manage Users**.
- 2. Click User Groups.
- 3. Click Add User Group.
- 4. Enter User Group Name.

- 5. Select the **Read** or **Write** check box against feature that you want to assign to a user group.
- 6. Click Add.
- 7. You can view the new user group in the left navigation path. Click **Edit** to edit the existing read or write rules.
- 8. Click Save.

## **Configure and Manage VPN Segments**

To configure VPN Segments:

- 1. From the Cisco vManage menu, choose **Administration** > **VPN Segments**. A web page displays the list of segments that are configured.
- 2. To edit or delete an existing segment, click ..., and click Edit or Delete.
- 3. To add new segment, click Add Segment.
- **4.** Enter the name of the segment in the **Segment Name** field.
- 5. Enter the number of VPNs you want to configure in VPN Number field.
- **6.** To add a new segment, click **Add**.

## **Configure and Manage VPN Groups**

To configure VPN Groups:

- 1. From the Cisco vManage menu, choose **Administration** > **VPN Groups**. A web page displays the list of segments that are configured.
- 2. To edit or delete a VPN group, click ..., and click **Edit** or **Delete**.
- 3. To view the existing VPN in the dashboard, click ..., and click View Dashboard. The VPN Dashboard displays the device details of the VPN device configured.
- **4.** To add new VPN group, click **Add Group**.
- 5. From Create VPN Group, enter VPN group name in the VPN Group Name field.
- **6.** Enter a brief description of the VPN in the **Description** field.
- 7. Check **Enable User Group access** check box and enter the user group name.
- **8.** From **Assign Segment**, click **Add Segment** drop-down list to add new or existing segment to the VPN group.
- 9. Enter the **Segment Name** and **VPN Number** in the respective fields.
- **10.** To add the configure VPN group to a device, click **Add**.

### **Managing Resource Groups**

Minimum supported releases: Cisco IOS XE Release 17.5.1a and Cisco vManage Release 20.5.1

To configure Resource Groups:

- 1. From the Cisco vManage menu, choose **Administration** > **Resource Groups**. The table dispalys a list of resource groups that are configured in Cisco vManage.
- 2. To edit or delete a resource group, click ..., and click **Edit** or **Delete**.
- 3. To add new resource group, click Add Resource Group.
- 4. Enter Resource Group Name and the Description.
- 5. Under Site ID, enter Range or Select ID(S) from the drop-down list to include in the resource group.
- **6.** To add the resource group to a device, click **Add**.

To add Users:

- From the Cisco vManage menu, choose Administration > Manage Users. The Manage Users screen appears.
- 2. By default **Users** is selected. The table displays the list of users configured in the device.
- 3. To edit, delete, or change password for an existing user, click ..., and click Edit, Delete, or Change Password respectively.
- **4.** To add a new user, click **Add User**.
- 5. Add Full Name, Username, Password, and Confirm Password details.
- **6.** From the **User Groups** drop-down list, select the user group where you want to add a user.
- 7. From the **Resource Group** drop-down list, select the resource group.

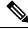

Note

This field is available from Cisco SD-WAN Release 20.5.1.

8. Click Add.

## **Workflow to Configure RBAC for Policies**

Minimum supported releases: Cisco SD-WAN Release 20.6.1 and Cisco vManage Release 20.6.1

To configure RBAC for policies, use the following workflow:

- 1. Create user groups with required Read or Write (R/W) access to selected control or data policies. For details on creating user groups, refer Create User Groups.
- 2. Create users and assign them to required user groups. Refer Create Users.
- **3.** Create or modify or view policy configurations as required. For information about configuring policies, see Configure Centralized Policies Using Cisco vManage.

#### **Modify Policy Configurations**

Minimum supported releases: Cisco SD-WAN Release 20.6.1 and Cisco vManage Release 20.6.1

- 1. Login to Cisco vManage with the new user details.
- 2. You can modify or update the configurations based on the requirement.

When you login to Cisco vManage with new user details, you can view only the user group components that are assigned to you. For more details on configuring policies, see Policies Configuration Guide for vEdge Routers

#### **Assign Users to Configure RBAC for Policies**

Minimum supported releases: Cisco SD-WAN Release 20.6.1 and Cisco vManage Release 20.6.1

#### To Assign User to Create or Modify a CFlowd Data Policy

To create a CFlowd user group:

- 1. From the Cisco vManage, choose Administration > Manage Users.
- 2. Click User Groups and Add User Group.
- 3. Enter User Group Name.

For example, cflowd-policy-only.

- **4.** Check the Read or Write check box against the CFlowD Policy feature that you want to assign to a user group.
- 5. Click Add.
- **6.** You can view the new user group in the left navigation path. Click **Edit** to edit the existing read or write rules.
- 7. Click Save.

To create a CFlowd user:

- 1. In Cisco vManage, choose Administration > Manage Users.
- 2. Click Users.
- 3. Click Add User.
- 4. In the Add New User page, enter Full Name, Username, Password, and Confirm Password details.
- **5.** Choose **cflowd-policy-only** from the **User Groups** drop-down.

Allow the **Resource Group** to select the default resource group.

- **6.** Click **Add**. You can view the new user in the Users window.
- 7. To edit the existing read or write rules for a user, click **Edit**.

To modify a Cflowd policy:

1. Login to Cisco vManage with the new user credentials.

You can view access only to CFlowd Policies as your login is assigned to **cflowd-policy-only** user group.

2. You can create, modify, or update the configurations based on the requirement.

### **Configure Granular RBAC for Feature Templates**

Minimum supported release: Cisco vManage Release 20.7.1

To configure specific template access, create a user group and assign the read and write permissions using the permission types described in Information About RBAC for Co-Management. The permission options for limiting template access appear with the other permission options that you choose when adding a user group.

For information about granular RBAC for feature templates, see Information About Granular RBAC for Templates, on page 14.

For information about adding a user group, see Create User Groups.

For a list of permission types and descriptions, see Manage Users.

# **Configure RBAC Using the CLI**

### **Configure Users Using CLI**

You can use the CLI to configure user credentials on each device. This way, you can create additional users and give them access to specific devices. The credentials that you create for a user by using the CLI can be different from the Cisco vManage credentials for the user. In addition, you can create different credentials for a user on each device. All users with the **netadmin** privilege can create a new user.

To create a user account, configure the username and password, and place the user in a group:

```
vEdge(config)# system aaa
vEdge(config)# user username password password
vEdge(config-aaa)# group group-name
```

The Username can be 1 to 128 characters long, and it must start with a letter. The name can contain only lowercase letters, the digits 0 through 9, hyphens (-), underscores (\_), and periods (.). The name cannot contain any uppercase letters. Because some usernames are reserved, you cannot configure them. For a list of reserved usernames, see the **aaa** configuration command in the Cisco SD-WAN Command Reference Guide.

The Password is the password for a user. Each username must have a password, and users are allowed to change their own password. The CLI immediately encrypts the string and does not display a readable version of the password. When a user logs in to a Cisco vEdge device, they have five chances to enter the correct password. After the fifth incorrect attempt, the user is locked out of the device, and must wait for 15 minutes before attempting to log in again.

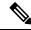

Note

Enclose any user passwords that contain the special character! in double quotation marks (""). If a double quotation is not included for the entire password, the config database (?) treats the special character as a space and ignores the rest of the password.

For example, if the password is C!sc0, use "C!sc0".

Group name is the name of a standard Cisco SD-WAN group (basic, netadmin, or operator) or of a group configured with the usergroup command (discussed below). If an admin user changes the permission of a user by changing their group, and if that user is currently logged in to the device, the user is logged out and must log back in again.

The factory-default password for the admin username is admin. We strongly recommend that you modify this password the first time you configure a Cisco vEdge device:

```
vEdge(config) # system aaa admin password password
```

Configure the password as an ASCII string. The CLI immediately encrypts the string and does not display a readable version of the password, for example:

```
vEdge(config-user-admin) # show config
system
aaa
  user admin
   password $1$xULc8yYH$k71cTjvKESmeIGgImNDaC.
!
  user eve
   password $1$8z3q4qoU$F6DMBr9vPBF0s/s145ax5.
   group basic
!
!
!
```

If you are using RADIUS to perform AAA authentication, you can configure a specific RADIUS server to verify the password:

```
vEdge(config) # system aaa radius-servers tag
```

The tag is a string that you defined with the **radius server tag** command, as described in the Cisco SD-WAN Command Reference Guide.

## **Creating Groups Using CLI**

The Cisco SD-WAN software provides default user groups: **basic**, **netadmin**, **operator**, **network\_operations**, and **security\_operations**. The username **admin** is automatically placed in the **netadmin** usergroup.

If needed, you can create additional custom groups and configure privilege roles that the group members have. To create a custom group with specific authorization, configure the group name and privileges:

```
vEdge(config) # system aaa usergroup group-name task privilege
```

group-name can be 1 to 128 characters long, and it must start with a letter. The name can contain only lowercase letters, the digits 0 through 9, hyphens (-), underscores (\_), and periods (.). The name cannot contain any uppercase letters Some group names are reserved, so you cannot configure them. For a list of them, see the aaa configuration command.

If a remote RADIUS or TACACS+ server validates authentication but does not specify a user group, the user is placed into the user group **basic**. If a remote server validates authentication and specifies a user group (say, X) using VSA Cisco SD-WAN-Group-Name, the user is placed into that user group only. However, if that user is also configured locally and belongs to a user group (say, Y), the user is placed into both the groups (X and Y).

In the **task** option, list the privilege roles that the group members have. The role can be one or more of the following: **interface**, **policy**, **routing**, **security**, and **system**.

In the following example, the **basic** user group has full access to the **system** and **interface** portions of the configuration and operational commands, and the **operator** user group can use all operational commands but can make no modifications to the configuration:

```
vEdge# show running-config system aaa
system
aaa
usergroup basic
task system read write
task interface read write
!
usergroup operator
task system read
task interface read
task interface read
task routing read
task routing read
task security read
!
user admin
password $1$tokPB7tf$vchR2JI9Sw1/dqgkqup9S.
!
!
```

# **Verify RBAC**

## **Verify Granular RBAC Permissions**

Minimum supported release: Cisco vManage Release 20.7.1

Use this procedure to verify the permissions that you have configured for a user group.

- 1. From the Cisco vManage menu, choose **Administration** > **Manage Users**.
- 2. Click User Groups.
- **3.** In the pane that displays the user groups, select a user group to display the read and write permissions assigned to the user group.
- **4.** Scroll to the permissions that control template access to verify your configuration for the user group.

## **Monitor RBAC**

## **Monitor devices for VPN Groups**

To monitor devices:

- **1.** From the Cisco vManage menu, choose **Monitor** > **Network**.
- 2. Click WAN Edge.
- 3. Select the **VPN Group** and **VPN Segment** for which you want to monitor the network.

A web page displays the list of VPN groups and segments that are configured to a device.

**Monitor devices for VPN Groups**